This version: Jan. 1998 Previous version: May. 1997

# **AR203**

**Voice Analysis and Editing Tool** 

# **GENERAL DESCRIPTION**

This voice analysis and editing tool is used to translate voice into ADPCM/ADPCM2/SBC codes to create a ROM for OKI's voice IC.

# **FEATURES**

The voice analysis and editing tool is composed of a voice analysis and editing board, "AR203", with a dedicated ROM writer, and editing software, "VOICEPRO". When the board is used, it is to be inserted into a drive slot of IBM/AT.

The editing software enables analysis and editing by mouse operation as you watch displayed voice waveforms. Thus, even the beginner can readily use highly advanced technique to analyze and edit voice.

# **VOICE SYNTHESIS ICs**

MSM6375 family (MSM6372, MSM6373, MSM6374, MSM6375, MSM6376, MSM63P74)

MSM6295

MSM6258

MSM5205

MSM6585

MSM6378A, MSM6379

MSM6388, MSM6588, MSM6688 (MSM6595A, MSM6596A, MSM6597A)

MSM6650 family (MSM6650, MSM6652A, MSM6653A, MSM6654A, MSM6655A, MSM6656A, MSM6658A, MSM66754\*, MSM66756\*)

MSM9802, MSM9803, MSM9805, MSM98P05\*

MSM9810 MSM9836 MSM9888

# COMPONENTS OF VOICE ANALYSIS SYSTEM

Host computer : IBM/AT, or DOS/VColor display :  $640 \times 400$  dots Printer : Printer for IBM/ATMouse : Mouse for IBM/AT

Tape deck : To attain high-quality sound, it is recommended that an open

reel tape deck or DAT be used.

Speaker :  $8 \Omega$  and input of 2 or more watts

Voice analysis and editing tool: Voice analysis and editing board, AR203 (including a ROM

writer), and editing software, VOICEPRO

\*Option : P54 adapter. Required when writing to the MSM66P54/

MSM66P54 with the attached ROM writer.

P05 adapter. Required when writing to the MSM98P05 with

the attached ROM writer.

The other devices incorporating OTP (MSM6378A, MSM6379,

and MSM63P74) can be loaded without the adapter.

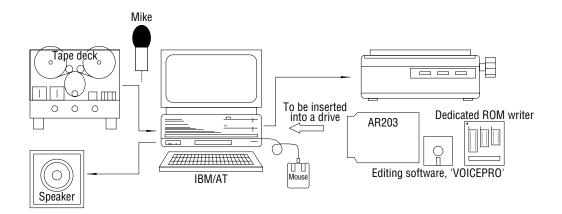

#### **DISPLAY SCREEN**

"VOICEPRO" displays waveforms of voice to be played back and edited. The waveform display screens are composed roughly of an editing screen and a monitor screen. Each screen is provided with an overall screen for displaying a whole recorded waveform, and with a time scale for displaying the time since the start of recording a waveform. The amplitude and temporal axis can be changed at your disposal.

# **COMMANDS**

# Record

Converts original sound into PCM and stores the resulting sound into the memory. The sampling frequency can be selected in the range of 4 kHz to 48 kHz in the 0.1 kHz step. The maxi-mum recording time depends on the main memory or EMS allocation, being expressed coarsely by:

Maximum recording time (seconds) = size of allocation (bytes)  $\frac{9}{4}$  x fs (Hz)

# Play

Paste

Tests and evaluates PCM or ADPCM sound.

#### **Processing**

Amplitude control : Expands or reduces a voice level.

Silent : Makes unnecessary part of voice and noise silent.

Insert silence : Inserts silence between units of voice.

Store a part of data : Specifies the range of voice data for paste onto another location, and

stores it into the buffer memory.

Cut : Cuts unnecessary part of voice or the interval between units of voice.

The cut contents are stored into the buffer memory. Using this function along with the "Paste" function enables waveforms to be moved.

: Copies the contents of the buffer memory stored by "Store a part of data"

and "Cut" to the specified position.

Fade : Smoothes abrupt changes in voice data.

Mixing : Adds contents of the buffer memory to voice data at the specified

position.

Pitch change : Changes a voice pitch to implement effects similar to rapid and slow

tape feeds.

Inserts a sine wave of an arbitrary frequency, size and length into any

position of voice data.

#### Save

Writes edited voice data to a disk.

#### Load

Reads voice data to be edited from a disk.

# **Combination Play**

Combines two or more pieces of voice data to compare and evaluate voice continuation.

# **Melody Creation**

Creates melody data based on input through staff notation. This function corresponds to the melody function supported by the MSM6650 family.

Up to triple chords can be created.

# **ROM File Creation**

Converts an edited voice data file into the Intel HEX format and write the data to a disk.

### **ROM Loading**

Writes the voice data that has been converted into the Intel HEX format to PROM, MSM6378A, MSM6379, MSM63P74, MSM66P54, MSM66P56, or MSM98P05 the attached ROM writer.

# Typical flow of operation by VOICEPRO

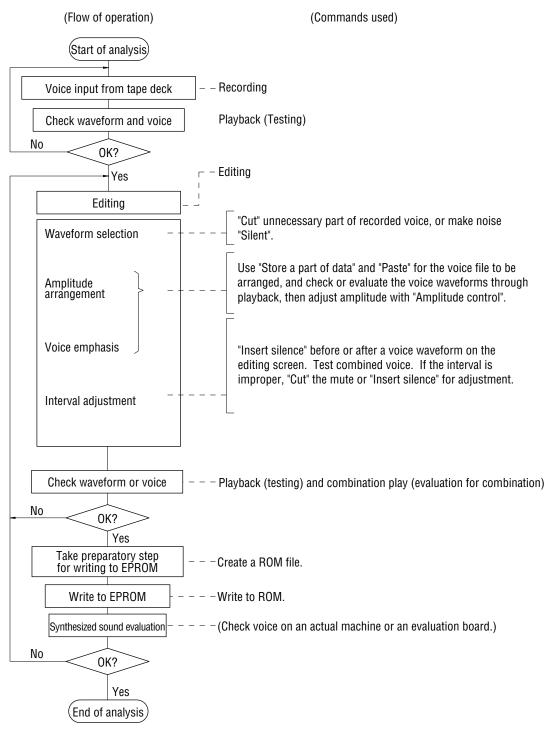

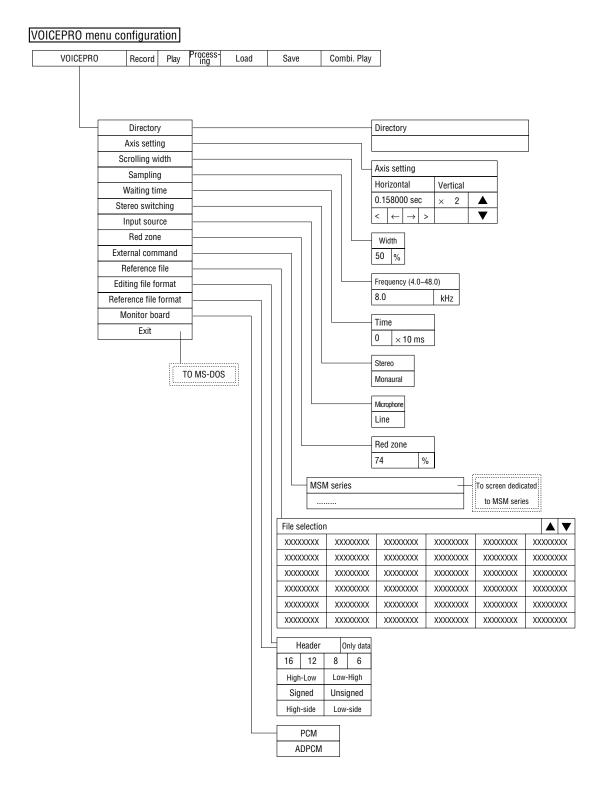

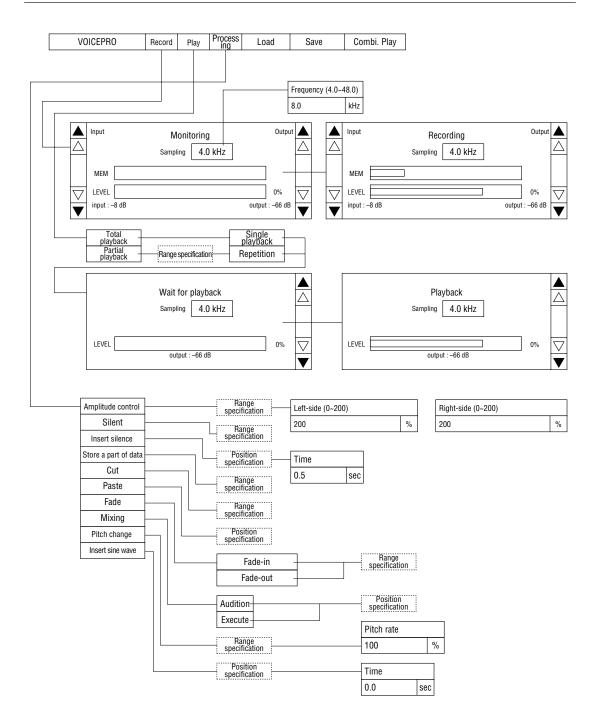

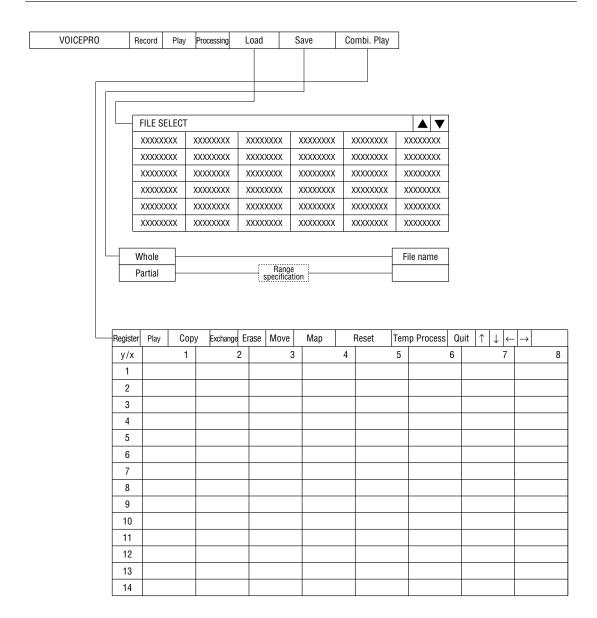

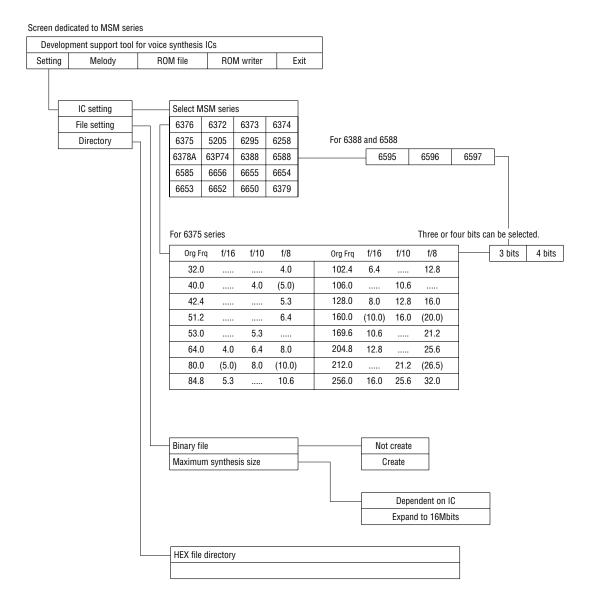

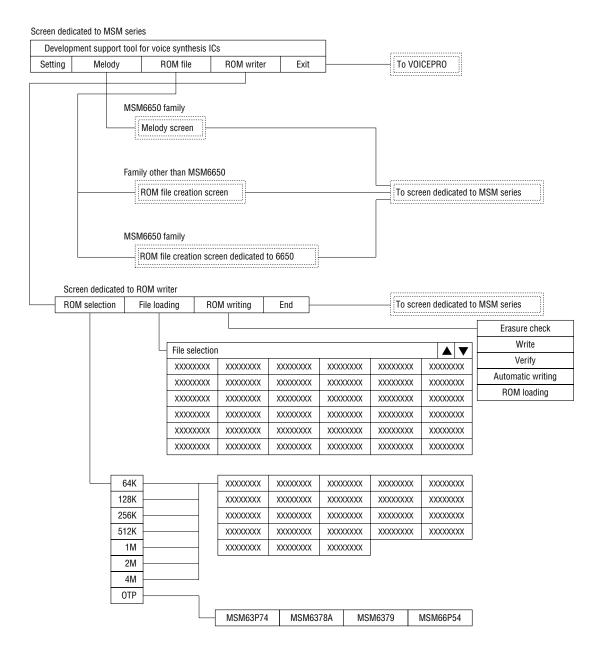